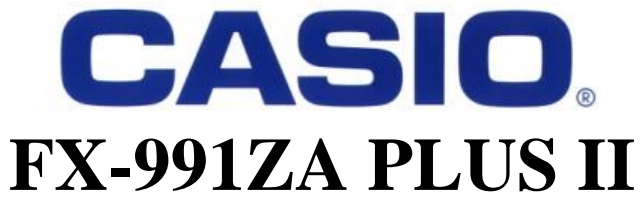

**MATRIZ**

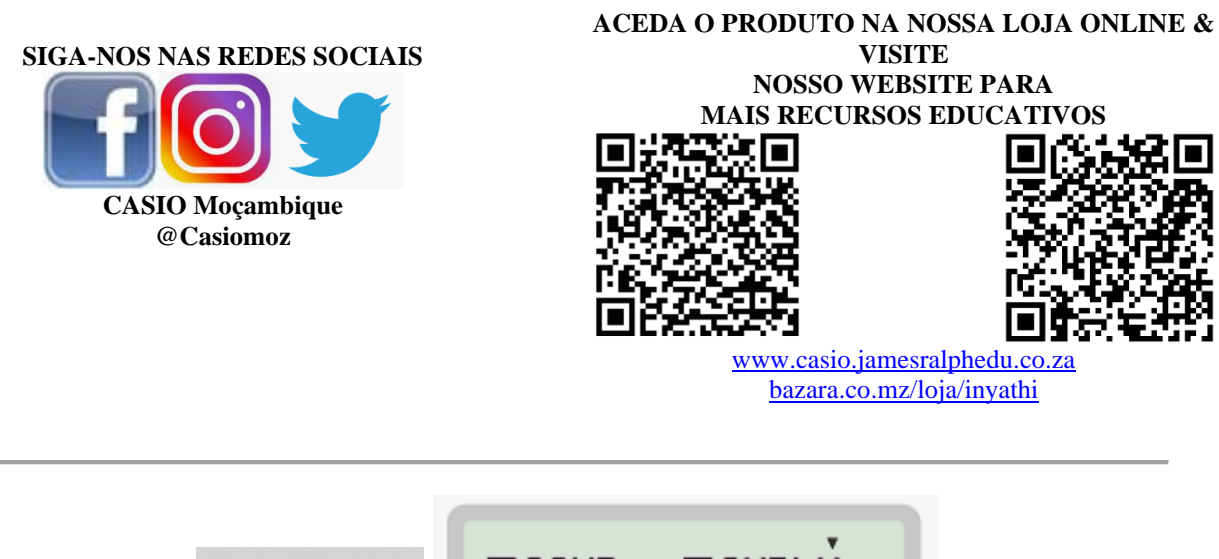

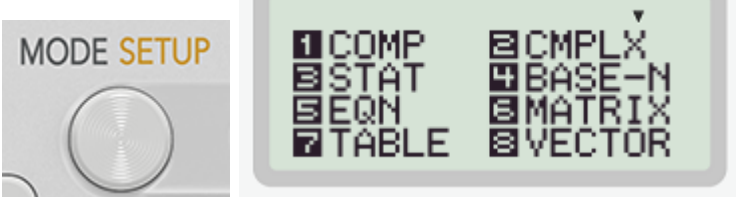

Vamos explorar o Modo Matriz da nova calculadora científica avançada CASIO fx-991ZA PLUS II. Com este modelo, você faz cálculos com matrizes de até ordem 3x3.

$$
\mathbf{A}_{3\times3} = \begin{pmatrix} a_{11} & a_{12} & a_{13} \\ a_{21} & a_{22} & a_{23} \\ a_{31} & a_{32} & a_{33} \end{pmatrix}
$$

Ao aceder o modo Matriz, através da opção 6 do Menu principal ( $MODE$   $\boxed{6}$ ), você pode definir até 3 matrizes: A, B e C.

> Matrix? 1:MatA 2: MatB 3:MatC

Uma vez no Modo Matriz, você pode aceder o submenu pressionando as teclas  $[SHIF]$   $[4]$ , deste modo, poderá:

- Definir e consultar matrizes;
- Calcular o determinante de uma matriz quadrada;
- Achar a matriz transposta e as representações matriciais na forma escalonada.

## **Exemplos:**

## **Considere as seguintes matrizes e determine:**

$$
A = \begin{pmatrix} 2 & -1 & 4 \\ 1 & 2 & 3 \end{pmatrix}; B = \begin{pmatrix} 1 & 4 & 1 \\ 2 & 3 & 5 \end{pmatrix} \& C = \begin{pmatrix} 1 & 1 & 3 \\ 0 & -1 & 2 \\ 1 & 0 & 1 \end{pmatrix}
$$

- **a)** A soma das matrizes A e B(**A2x3 + B2x3**)
- **b)** A diferença entre as matrizes B e A (**B2x3 – A2x3**)
- **c)** O produto entre as matrizes A e C (**A2x3 x C3x3**)
- **d)** O determinante da Matriz C {**Det(C3x3)**}
- **e)** O quadrado da Matriz C {**(C3x3) 2** }
- **f)** A transposta da matriz B (**B<sup>T</sup>** )

Para definir cada uma das matrizes, selecione a dimensão e introduza os coeficientes. Ao fim de cada operação, pressione a tecla **AC**. Os dados introduzidos ficarão armazenados na memória da calculadora.

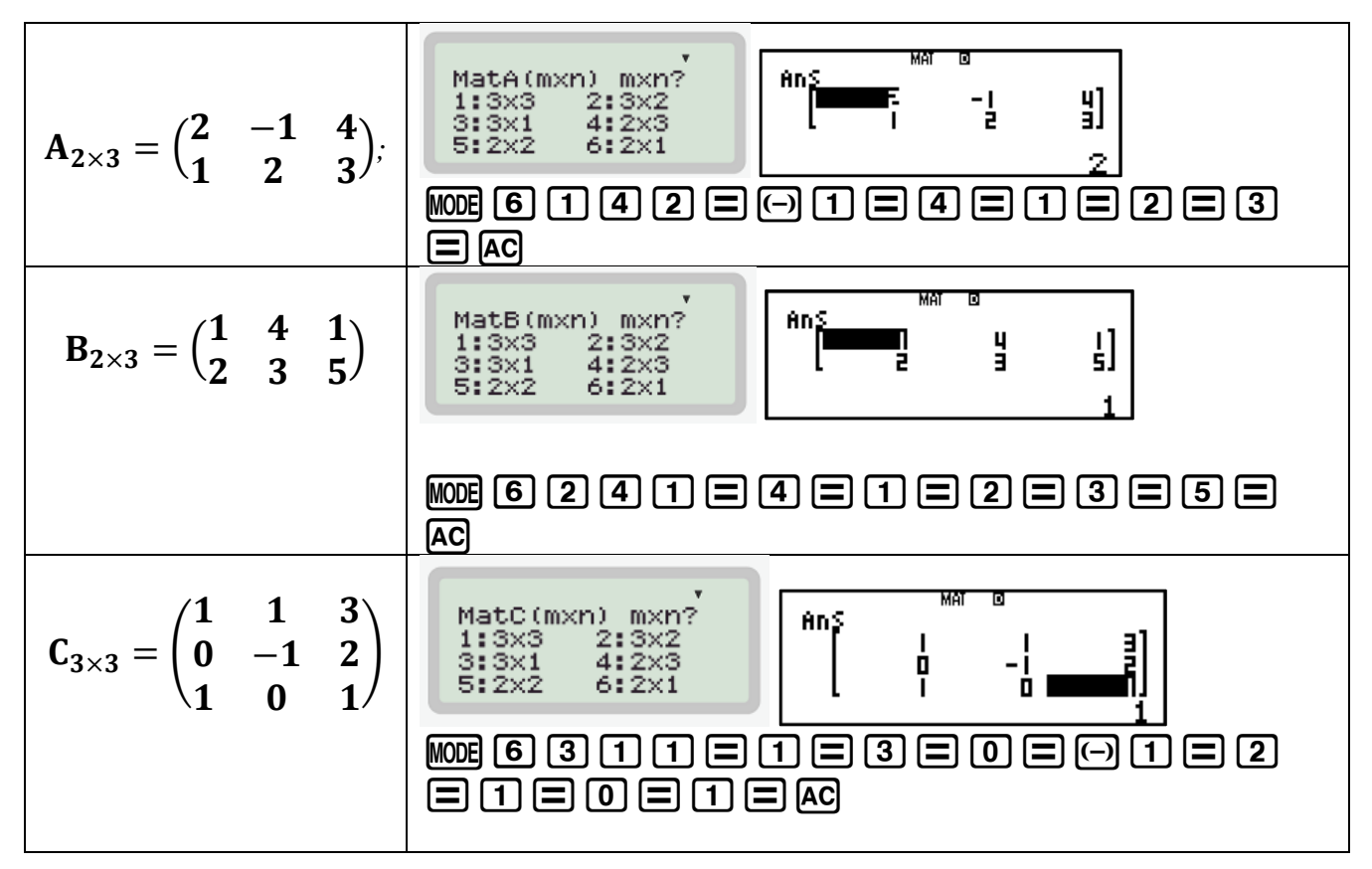

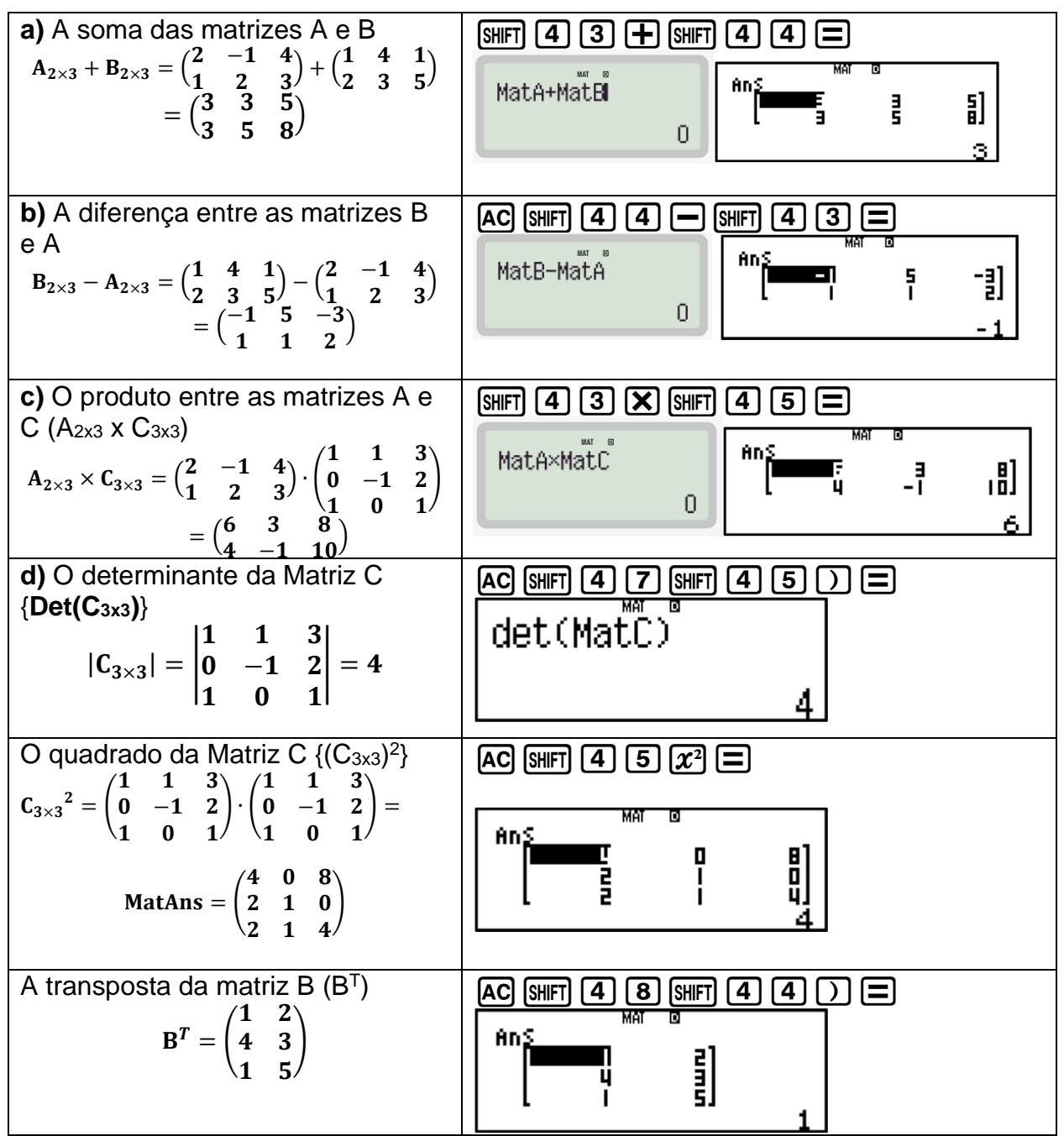

**NOTA:** Na multiplicação de matrizes o número de colunas da primeira matriz deve ser igual ao número de linhas da segunda, e a ordem da matriz resultante obtêm-se do número de linhas da primeira Matriz e o número de colunas da segunda, conforme o esquema abaixo:

$$
A_{m x p} \cdot B_{p x n} = C_{m x n}
$$